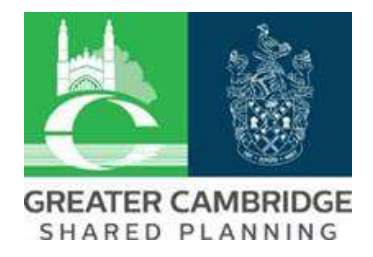

## **How to look up a tree works application or notification**

## **IMPORTANT**

It can take up to 48 hours for amendments to the database to appear. Some tree locations can be difficult to give an address – always be cautious. Only tree works applications and notifications from January 2017 are searchable.

1. Go to Council website, [www.scambs.gov.uk](http://www.scambs.gov.uk/) and choose 'Planning' on the banner.

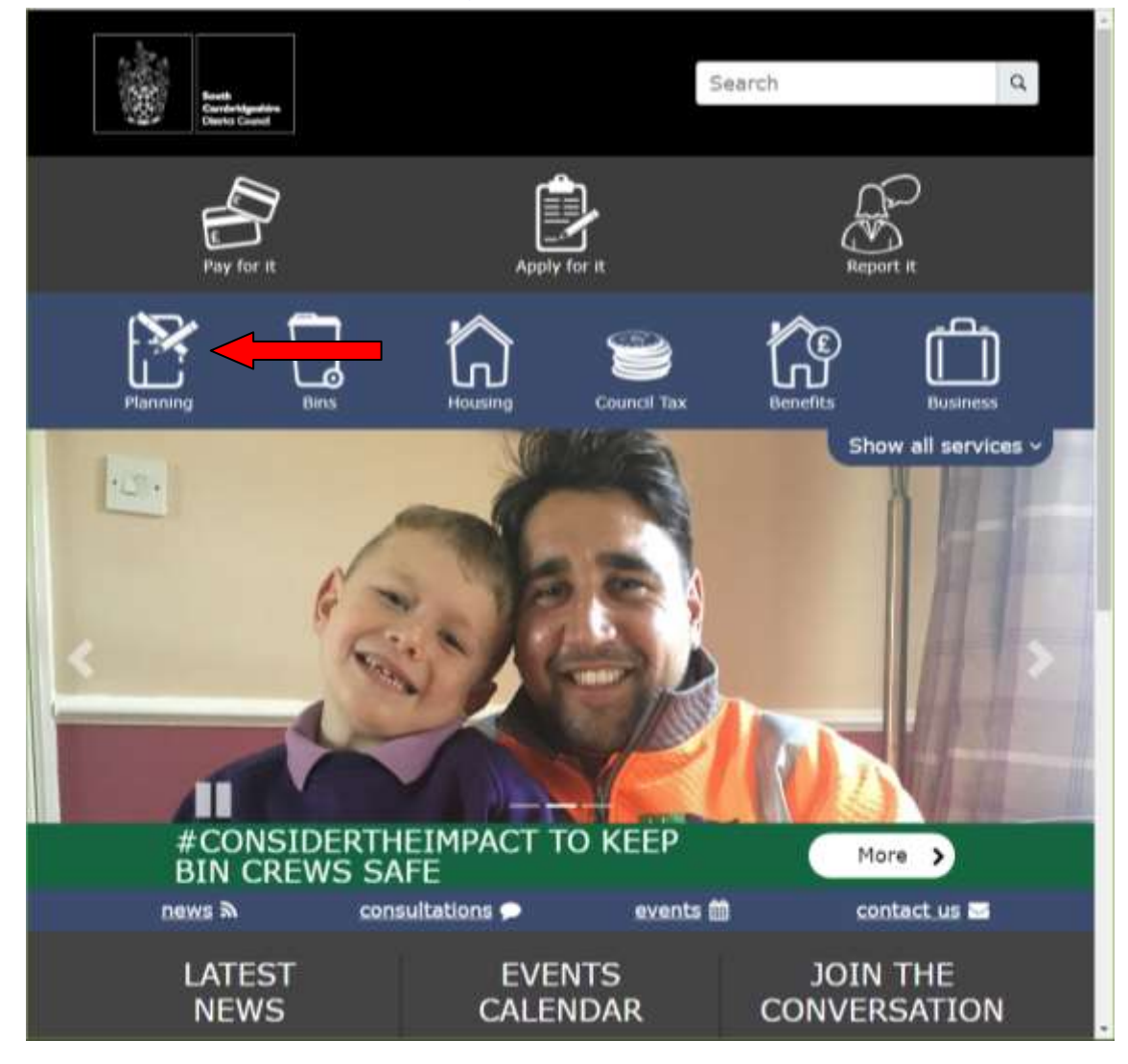

2. Choose the icon 'View or comment on a planning application'.

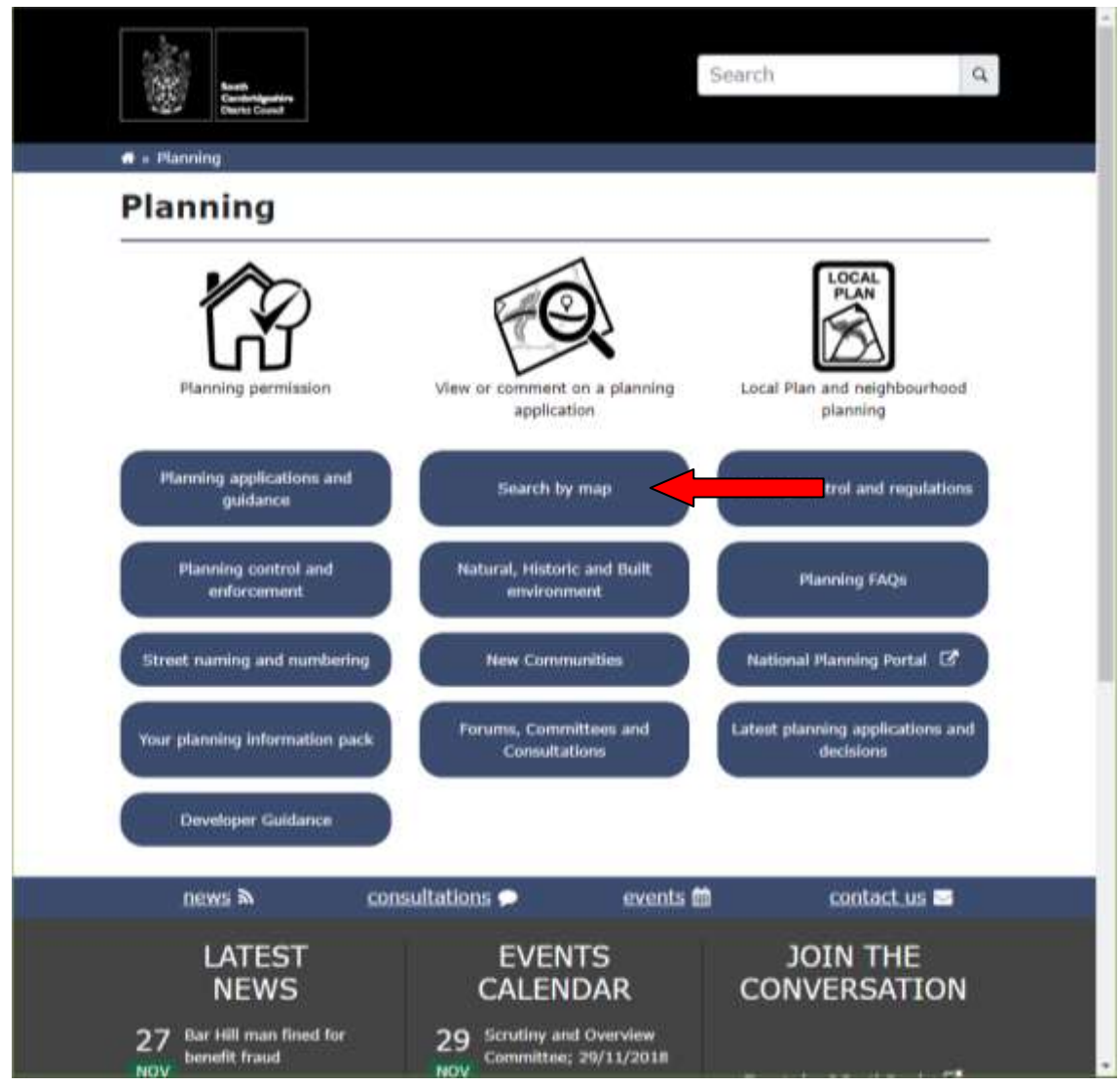

3. There are two ways to search for a planning application, via the map or a text form. The map search is exactly the same as finding a TPO but turn on 'Applications'. Choose the text form option.

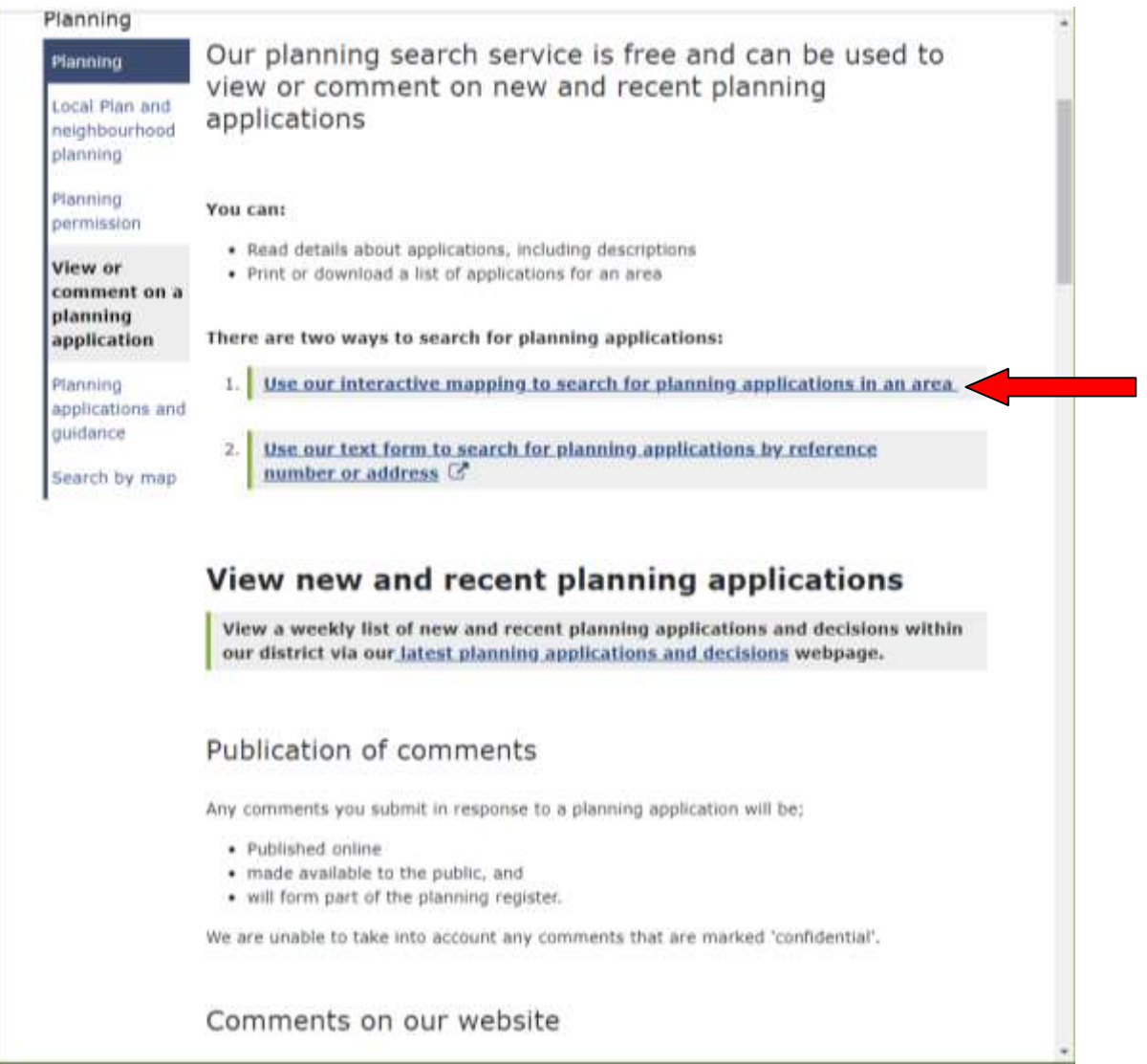

4. This search function is very powerful with lots of choices!

The most easy way to find a tree works application is using the **'Planning Reference'** box. All planning applications are the same format, 'S/XXXX/YY/xx'. The S/ is the same for all planning applications. There is then the four digit reference number followed by the last two digits of the year. The last two letters denote the type of application. TPO applications are 'TP' and tree works in Conservation Area is 'TC'. A '\*' is a wildcard. Therefore all tree works applications in 2018 can be found using '\*/18/T\*'.

At the end of the year this will be just under a thousand applications. Choose the 'Parish' from the drop down.

If you know the address, try 'Location'. Less information is often a more sucessful search with this field. Try just putting in a house number or an unusual word from a house name etc. Click 'Search!' when you are ready.

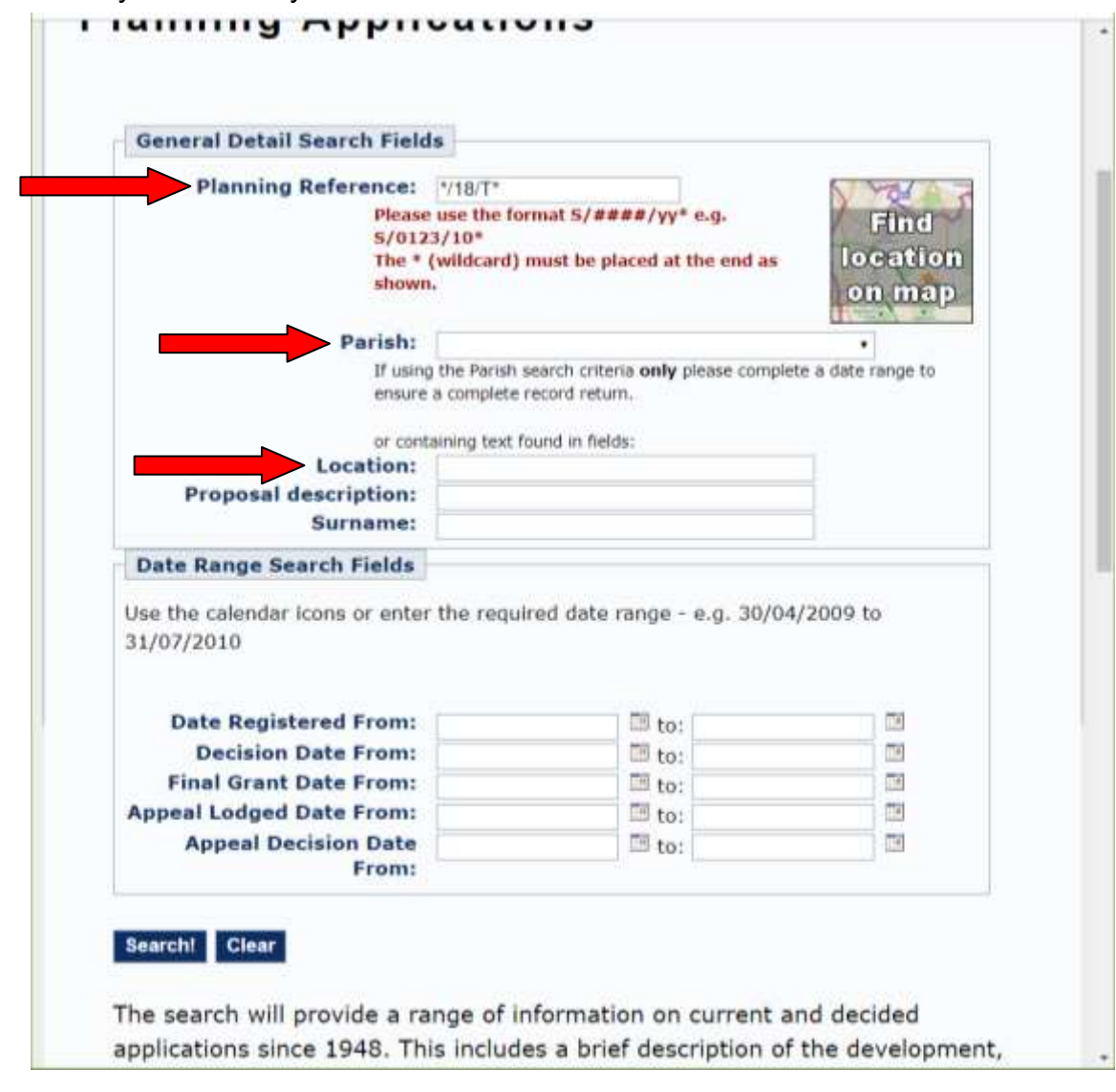

5. A successful search should bring back a short list of applications.

Click on the blue 'Ref No' for more information and the associated documents.

Application documents are stored in the 'Plans & Docs' tab on the lower half of the screen.

6. An unsuccessful search will bring back a red box with 'WARNING No Matching Applications Found' written in it.

Try searching without any 'Location' information. Sometimes we register a trees location under a slightly different address.

Hopefully you will now have a results list! If not check the 'Planning Reference does not have any spaces between the characters.

Still none? Try removing the 'Planning Reference' completely and press search. This checks the website search is working. Don't forget applications can take up to 48hours to be added to the website.